# materialise

innovators you can count on

## Mimics inPrint 3.0

Mimics inPrint 3.0

Instructions for Software Use Instructies voor gebruik van de software Instructions pour l'utilisation du logiciel Anweisungen für die Softwarenutzung Instrucciones de uso del Software Instruções de uso do Software Yazılım Kullanım Talimatları Οδηγίες χρήσης λογισμικού Skrócona instrukcja obsługi oprogramowania Istruzioni d'uso del software

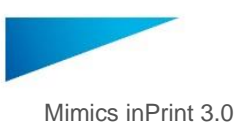

## Table of content

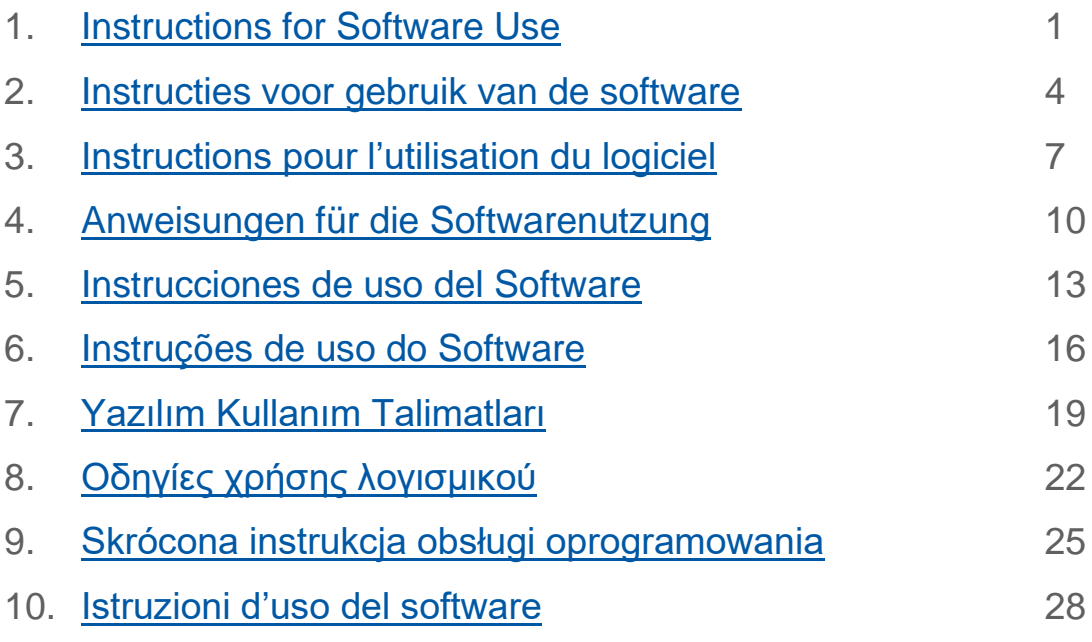

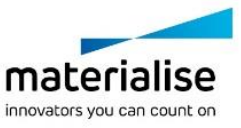

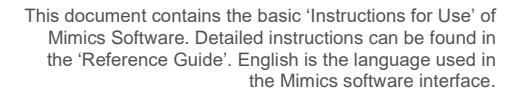

Mimics inPrint 3.0 - Instructions for Software Use | L-10882-04 1

## <span id="page-2-0"></span>Description of Mimics inPrint software

Mimics inPrint is a software tool for visualizing and segmenting medical images (such as CT and MRI) and rendering 3D objects. Mimics inPrint may be used as a medical device, within the limits of the described below intended use statement.

Mimics inPrint may be used to load and process stacks of 2D images from numerous formats including: Dicom 3.0 format, BMP, TIFF, JPG and raw images. Once images are processed, they can be used for numerous applications of Engineering on Anatomy including measuring, designing, modeling and 3D printing.

Mimics inPrint enables users to control and correct the segmentation of medical images such as CT and MRI-scans. A trained software user can easily and accurately define 3D models for visualization and/or production.

Quantity of content  $= 1$ .

### Indications for use

Mimics inPrint is intended for use as a software interface and image segmentation system for the transfer of DICOM imaging information from a medical scanner to an output file. It is also used as pre-operative software for treatment planning. For this purpose, the Mimics inPrint output file can be used for the fabrication of physical replicas of the output file using traditional or additive manufacturing methods.

The physical replica can be used for diagnostic purposes in the field of orthopedic, maxillofacial and cardiovascular applications. Mimics inPrint should be used in conjunction with other diagnostic tools and expert clinical judgement.

## **Contraindications**

Please note that Mimics inPrint is *not* intended for mammography imaging.

### Warnings and recommendations

Mimics inPrint software should only be used by trained professionals. We recommend that all users participate in a training offered by a Materialise expert for best results. Outputs intended to treat or diagnose patients must be checked by the responsible clinician who can compare the 3D reconstructions with the slice images to verify quality. It is the clinician's ultimate obligation to exercise his/her professional judgment as to whether the treatment planned using the medical device software (Mimics inPrint) should be performed. Inter-slice and in-slice distance of less than 1mm are recommended for treatment decisions based on 3D reconstructions for pre-operative planning or 3D printing. For bone related applications, we advise you to reconstruct the medical images in a window optimized for bone.

Mimics inPrint supports measurements with a precision of 0.01 mm. Please note that the measurements are limited by the resolution of the images.

Storage condition: no specific storage condition applicable for software.

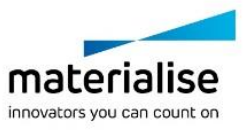

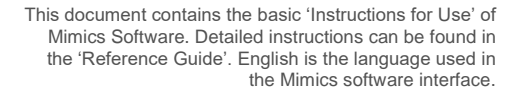

Mimics inPrint 3.0 - Instructions for Software Use | L-10882-04 2

## Best-practice tips and precautions

Be advised that the quality of medical images determines the accuracy of the 3D model in Mimics inPrint. Scanning protocols are left to the discretion of the user; however, we recommend that industry standards are referenced and followed. Only images obtained less than six months before should be used for simulating and/or evaluating surgical treatment options.

Please be aware that the Dicom coordinate system is reset for each Dicom series originating from all Hitachi scanners and from Siemens Symphony, Sonata and Harmony scanners with software versions older than Syngo MR B13.

R<sup>only</sup> CAUTION: Federal law (USA) restricts this device to sale by or on the order of a Physician

### Instructions for use

### Starting Mimics inPrint

After installing the software on your PC, double click the Mimics inPrint icon. You may also click on the **Start Button** → **All Programs** → **Materialise Software** → **Mimics inPrint** to begin.

Materialise software is protected by a key file. When you start Mimics inPrint for the first time or when your key has expired, the Key Request Wizard will automatically start up to assist you with the registration process. Available options are explained in the **Reference Guide**. We recommend that you select *'instant activation'* in the Key Request Wizard. This will automatically renew your license Key File when it expires as long as you have internet access\*.

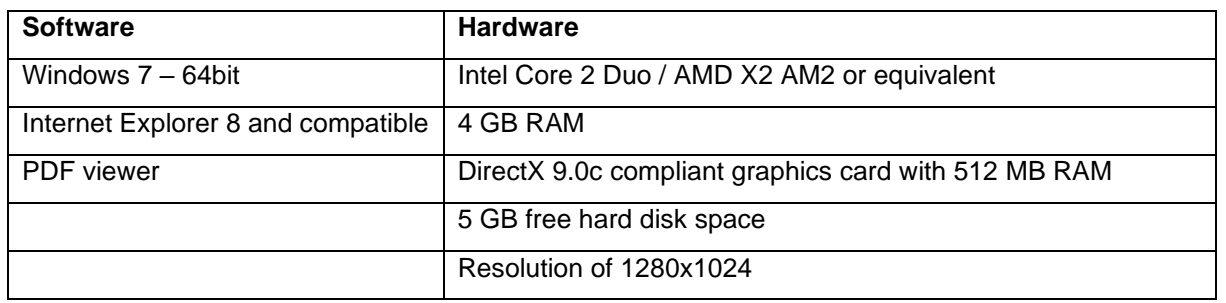

Minimum system requirements

Note: Mac users can install Mimics inPrint using Bootcamp in combination with a supported Windows OS. Note: Projects created or modified in a version prior to Mimics Medical/Research 18.0 are not supported by Mimics inPrint 2.0 and subsequent versions.

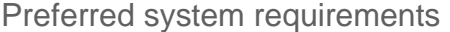

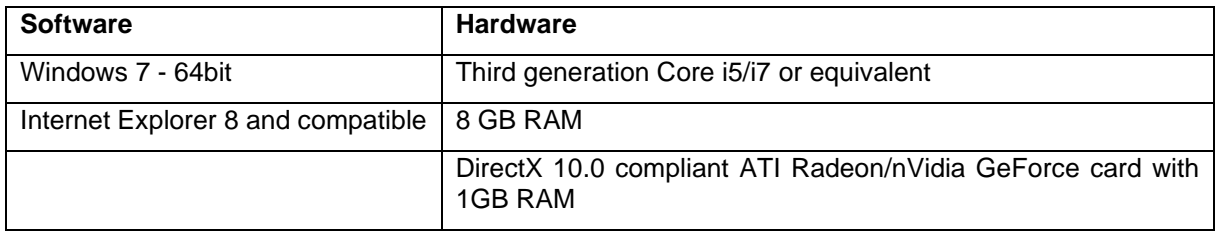

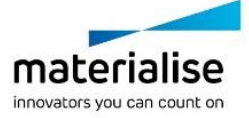

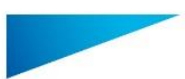

Mimics inPrint 3.0 - Instructions for Software Use | L-10882-04 3

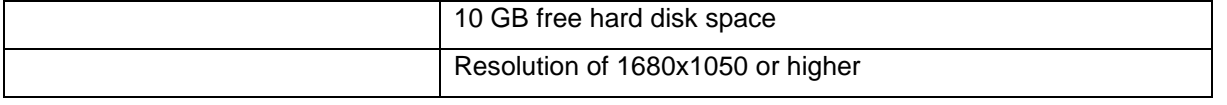

Note: Other qualifications may apply. When working with datasets larger than 1GB the system should comply with the recommended system requirements.

It is recommended to use our software within a hardware and/or network environment in which cyber security controls have been implemented including anti-virus and use of firewall.

### Manufacturer contact details

#### **Manufactured in March 2018 by:**

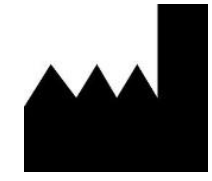

**Materialise NV** Technologielaan 15 B-3001 Leuven Belgium Phone: +32 16 39 66 11

**[http://biomedical.materialise.com](http://biomedical.materialise.com/)**

#### **Australian Sponsor:**

Emergo Australia; Level 20, Tower II Darling Park; 201 Sussex Street; Sydney NSW 2000; Australia

#### **Thai Sponsor:**

Mursmedic Thailand, 1687/1 Phahon 19 Building, Phahonyothin Road, Chatuchak, Chatuchak, Bangkok 10900, Thailand

#### CН **REP**

#### **CH authorised representative:**

MDSS CH GmbH, Laurenzenvorstadt 61, 5000 Aarau, Switzerland

CE 0120 Mimics inPrint is a CE-marked product.

© 2021 – Materialise N.V. All rights reserved.

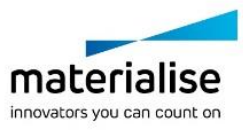

Mimics inPrint 3.0 - Instructies voor gebruik van de software | L-10882-04 4

## <span id="page-5-0"></span>Beschrijving van de Mimics inPrint software

Mimics inPrint is een softwareprogramma dat toelaat medische beeldvorming (zoals CT en MRI) te visualiseren en segmenteren en driedimensionale objecten weer te geven. Mimics inPrint mag als medisch hulpmiddel gebruikt worden, en dit binnen de grenzen van het beoogd gebruik van die versies.

Mimics inPrint kan gebruikt worden om stapels tweedimensionale afbeeldingen van allerlei formaten, waaronder Dicom 3.0, BMP, TIFF, JPG en onbewerkte beelden, in te laden en te verwerken. Zodra beelden verwerkt zijn, kunnen ze voor vele 'Engineering on Anatomy' doeleinden gebruikt worden, zoals meting, ontwerp, modellering en 3D printen.

Mimics inPrint stelt gebruikers in staat de segmentatie van medische beeldvorming, zoals CT en MRI scans, te controleren en te verbeteren. Een getrainde softwaregebruiker kan eenvoudig en accuraat 3D-modellen definiëren voor visualisering en/of productie.

## **Gebruiksindicaties**

Mimics inPrint is bedoeld voor gebruik als software interface en segmentatiesysteem voor de overdracht van DICOM beeldinformatie van een medische scanner zoals een CT- of MRIscanner naar een outputbestand. Het wordt ook gebruikt als pre-operatieve software voor operatieve behandelingsopties. Voor dit doeleinde, kan het Mimics inPrint uitvoerbestand worden gebruikt voor de fabricage van fysieke replica's van het uitvoerbestand met behulp van traditionele of additieve productiemethoden.

De fysieke replica kan worden gebruikt voor diagnostische doeleinden op het gebied van orthopedische, maxillofaciale en cardiovasculaire toepassingen. Mimics InPrint moet worden gebruikt in combinatie met andere diagnostische hulpmiddelen en klinisch oordeel van deskundigen.

## **Contraindicaties**

Houd er rekening mee dat Mimics inPrint niet bedoeld is voor mammografische beeldvorming.

### Waarschuwingen en aanbevelingen

Mimics inPrint software mag uitsluitend gebruikt mogen worden door opgeleide vakmensen. Voor de beste resultaten raden we alle gebruikers aan deel te nemen aan een training die aangeboden wordt door een Materialise expert. Als men met de output beoogt patiënten te behandelen of te diagnosticeren, moet die gecontroleerd worden door de verantwoordelijke clinicus, die de driedimensionale reconstructies kan vergelijken met de schijfbeelden om de kwaliteit na te gaan. Het is de uiteindelijke plicht van de clinicus om zijn/haar professioneel oordeel uit te spreken over de vraag of de behandeling die gepland werd met behulp van de medische software (Mimics inPrint), al dan niet uitgevoerd moet worden. Een inter-slice en in-slice afstand van minder dan 1mm wordt aanbevolen voor behandelingsbeslissingen gebaseerd op 3D reconstructies voor pre-operatieve planning of 3D printen. Voor botgerelateerde toepassingen raden we u aan de medische beelden te reconstrueren in een voor bot geoptimaliseerd venster.

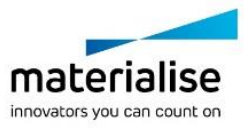

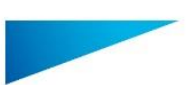

Mimics inPrint 3.0 - Instructies voor gebruik van de software | L-10882-04 5

Mimics inPrint ondersteunt metingen met een nauwkeurigheid van 0.01 mm. Er dient rekening gehouden worden met het feit dat de metingen beperkt worden door de beeldresolutie.

### 'Best practice' tips en voorzorgsmaatregelen

Houd er rekening mee dat de kwaliteit van de medische beeldvorming de accuraatheid van het 3D model in Mimics inPrint bepaalt. Scanprotocollen worden aan de discretie van de gebruiker overgelaten, maar we verwijzen naar de industrienormen en raden aan ze te volgen. Enkel beelden die minder dan zes maanden voordien verkregen zijn, mogen gebruikt worden om operatieve behandelingsopties te simuleren en/of evalueren.

Let erop dat het Dicom-coördinatensysteem teruggezet wordt voor elke Dicom-reeks afkomstig van alle Hitachi scanners en van Siemens Symphony, Sonata en Harmony scanners met softwareversies ouder dan Syngo MR B13.

**R**<sup>saby</sup> VOORZICHTIG: Federale wetgeving (VS) beperkt dit apparaat tot verkoop door of op voorschrift van een arts

### Instructies voor gebruik

#### Mimics inPrint opstarten

Dubbelklik, nadat u de software op uw PC heeft geïnstalleerd, op het Mimics inPrint icoon. U kunt ook klikken op: **Start** → **Alle Programma's** → **Materialise Software** → **Mimics inPrint**  om te beginnen.

Materialise software is beveiligd met een licentiesleutelbestand (key file). Wanneer u Mimics inPrint de eerste keer opstart of wanneer uw sleutel vervallen is, zal de 'Key Request Wizard' automatisch opstarten om u te helpen bij het registratieproces. Beschikbare opties worden uitgelegd in de '**Reference Guide**'. We raden u aan '**instant activation**' te selecteren in de Key Request Wizard. Dit zal uw licentiesleutelbestand automatisch vernieuwen wanneer het vervalt, indien u toegang heeft tot het internet.

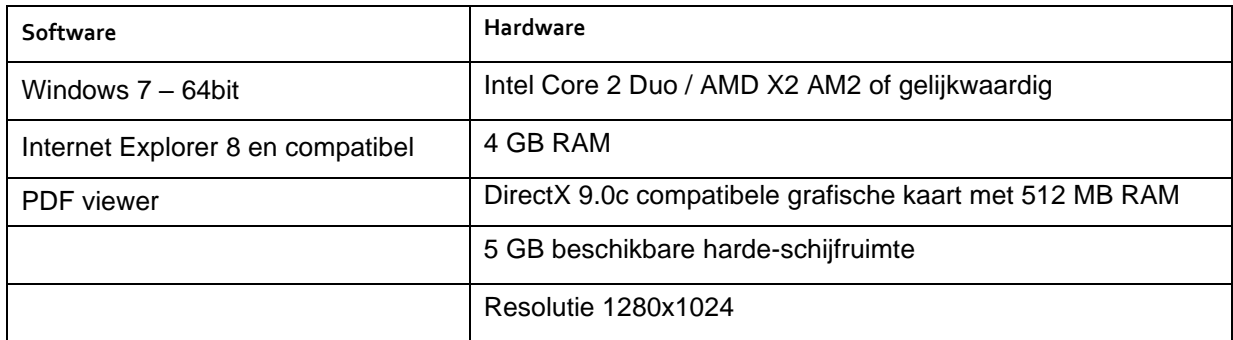

Minimale systeemvereisten

Opmerking: Mac gebruikers kunnen de Mimics inPrint installeren met behulp van Boot Camp in combinatie met een ondersteund Windows OS.

Opmerking: Projecten gecreeërd of aangepast in een versie voorafgaande aan Mimics Medical/Research 18.0 zijn niet ondersteund door Mimics inPrint 2.0 en volgende versies.

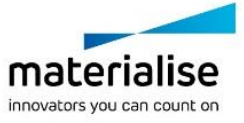

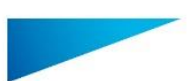

Mimics inPrint 3.0 - Instructies voor gebruik van de software | L-10882-04 6

#### Aanbevolen systeemvereisten

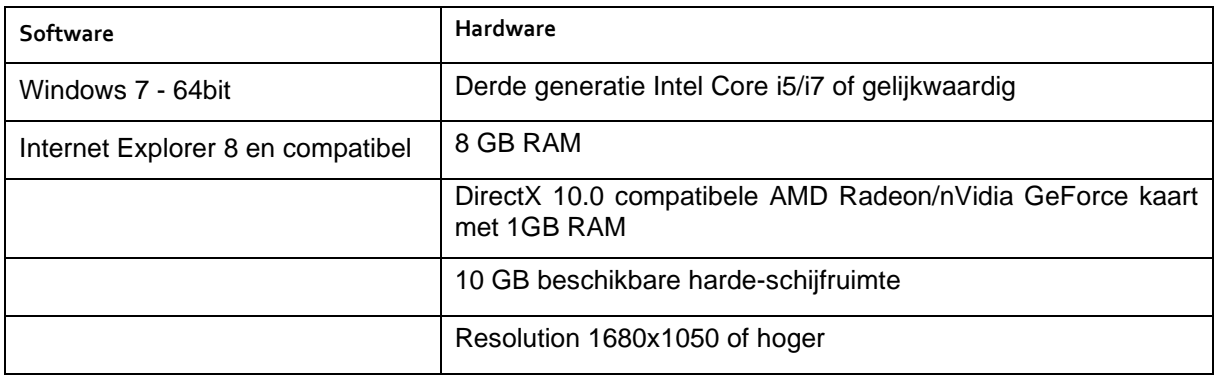

Opmerking: Andere kwalificaties kunnen van toepassing zijn. Om te werken met datasets groter dan 1GB moet het systeem voldoen aan de aanbevolen systeemvereisten.

Het wordt aangeraden onze software te gebruiken binnen een hardware en/of software omgeving waarin cyber security controls geïmplementeerd zijn, inclusief antivirus en firewall.

### Contactgegevens van de fabrikant

#### **Geproduceerd in maart 2018 door:**

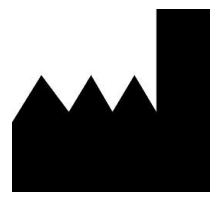

Materialise N.V. Technologielaan 15 B-3001 Leuven Belgium Phone: +32 16 39 66 11 **[http://medical.materialise.com](http://medical.materialise.com/)**

#### **Australian Sponsor:**

Emergo Australia; Level 20, Tower II Darling Park; 201 Sussex Street; Sydney NSW 2000; Australia

 $C \epsilon$  0120 Mimics inPrint is een product met CE-markering.

© 2018 – Materialise N.V. Alle rechten voorbehouden.

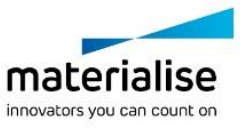

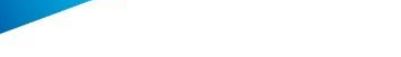

Mimics inPrint 3.0 – Instructions pour l'utilisation du logiciel | L-10882-04 7

## <span id="page-8-0"></span>Description du logiciel Mimics inPrint

Mimics inPrint est un logiciel qui sert à visualiser et segmenter des images médicales (telles que celles provenant des examens CT et IRM) et à générer des objets 3D. Mimics inPrint peut être utilisé comme dispositif médical, dans les limites décrites de la clause d'utilisation.

Mimics inPrint peut être utilisé pour charger et traiter une pile d'images médicales qui peuvent être disponibles sous différents formats tels que : DICOM 3.0, BMP, TIFF, JPG et des images brutes. Une fois les images traitées, elles peuvent être utilisées pour de nombreuses applications d'"Ingénierie de l'Anatomie", comme la prise de mesures, la conception, la modélisation et l'impression tridimensionnelle.

Mimics inPrint permet aux utilisateurs de contrôler et de corriger la segmentation d'images médicales (telles que des scans CT et IRM). Un utilisateur du logiciel entraîné peut définir facilement et avec précision des modèles 3D, utilisés pour la visualisation et / ou la production.

## Indications d'utilisation

Mimics inPrint est destiné à être utilisé comme une interface logicielle et un système de segmentation d'images pour le transfert de données d'imagerie DICOM provenant d'un scanner médical vers un fichier de sortie. Mimics inPrint est également utilisé comme un logiciel préopératoire pour la planification d'un traitement. Dans ce but, les fichiers de sortie générés par Mimics inPrint peuvent être utilisés pour la fabrication de répliques physiques du fichier de sortie, utilisant des méthodes de fabrication additives ou traditionnelles.

Les répliques physiques peuvent être utilisées à des fins de diagnostic dans le domaine des applications orthopédiques, maxillo-faciales et cardiovasculaires. Mimics inPrint doit être utilisé conjointement avec d'autres outils de diagnostics et un jugement clinique d'expert.

## Contre-indications

Mimics inPrint n'est pas destiné à des fins d'imagerie de mammographie.

## Conseils et avertissements

Le logiciel Mimics inPrint ne peut être utilisé que par des professionnels formés. Nous recommandons à tout nouvel utilisateur de participer à une formation offerte par l'un de nos experts Materialise afin d'obtenir les meilleurs résultats. Les fichiers (données et/ou modèles), obtenus lors de l'utilisation de nos logiciels, qui sont destinés à traiter ou diagnostiquer des patients doivent être impérativement contrôlés par le clinicien responsable qui saura comparer les reconstructions 3D avec les images médicales afin de vérifier la pertinence et la qualité des résultats. C'est au clinicien, par son jugement professionnel, que revient la décision finale d'effectuer ou non le traitement planifié à l'aide de la version médicale de Mimics inPrint.

Une distance entre coupes ainsi qu'une épaisseur de coupe d'image DICOM de moins de 1 mm sont recommandées pour des décisions de traitement fondées sur des reconstructions tridimensionnelles, pour la planification préopératoire mais également l'impression 3D. Pour les applications liées aux os, nous vous conseillons de reconstruire les images médicales à partir d'un filtre d'image optimisé pour les matériaux osseux.

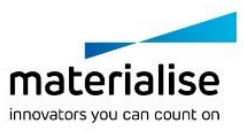

Mimics inPrint 3.0 – Instructions pour l'utilisation du logiciel | L-10882-04 8

Mimics inPrint permet de réaliser des mesures avec une précision de 0.01 mm. Il est important de noter que les mesures sont limitées par la résolution des images.

### Meilleures pratiques et précautions

Soyez conscient que la qualité des images médicales détermine la précision des modèles 3D dans Mimics inPrint. Les protocoles d'analyse restent à la discrétion de l'utilisateur, mais nous recommandons que les standards industriels soient référencés et suivis. Seules les images dont la période depuis la date d'acquisition peuvent être utilisées pour la simulation et / ou l'évaluation des options de traitement chirurgical.

Sachez que le système de coordonnées DICOM est réinitialisé pour chaque série d'images DICOM provenant des scanners Hitachi, Siemens Symphony, Sonata et Harmony avec des versions de logiciel plus anciennes que Syngo M. B13.

R<sup>onty</sup>ATTENTION: la loi fédérale (États-Unis) limite la vente de ce dispositif par ou sur l'ordre d'un médecin

### Instructions pour l'utilisation

### Démarrer Mimics inPrint

Après avoir installé le logiciel sur votre PC, double-cliquez sur l'icône de Mimics inPrint. Vous pouvez également cliquer sur le bouton **Démarrer** → **Tous les programmes** → **Materialise Software** → **Mimics inPrint** pour commencer.

Les logiciels de Materialise sont protégés par un fichier clé alpha numérique. Quand vous démarrez Mimics in Print pour la première fois ou lorsque votre clé a expiré, l' "Assistant de licence" démarrera automatiquement pour vous aider dans le processus d'enregistrement. Les options disponibles sont expliquées dans le **manuel d'utilisation**. Nous vous recommandons de sélectionner l'option **'instant activation'** dans l 'Assistant de licence'. De cette façon, votre fichier de licence sera automatiquement renouvelé à son expiration, dès que vous vous connecterez à Internet.

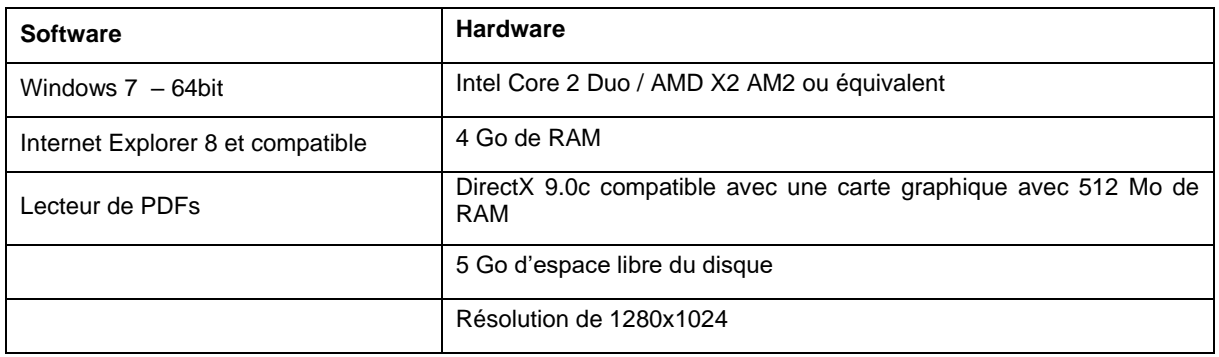

Configuration minimale du système

Remarque: Les utilisateurs d'un système d'exploitation Mac peuvent installer la Mimics inPrint en utilisant Boot Camp en combinaison avec un système d'exploitation Windows pris en charge. Remarque: Les projets créés ou modifies dans une version antérieure à Mimics Medical/Research 18.0 ne sont pas pris en charge par Mimics inPrint 2.0 et les versions ultérieures.

> materialise innovators you can count on

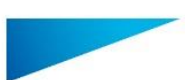

Mimics inPrint 3.0 – Instructions pour l'utilisation du logiciel | L-10882-04 9

#### Configuration recommandée du système

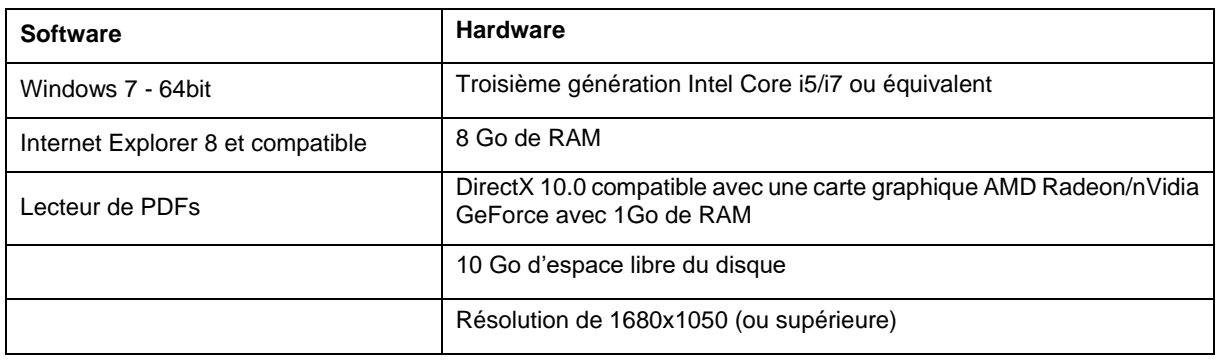

Remarque: D'autres configurations sont susceptibles de fonctionner. Lors de la manipulation d'échantillons excédant 1GB, le système doit être conforme aux exigences de la configuration recommandée du système.

Il est recommandé d'utiliser notre logiciel dans un environnement matériel et/ou réseau dans lequel un système de cyber-sécurité a été implémenté, incluant un anti-virus et l'utilisation d'un pare-feu.

## Coordonnées du fabricant

#### **Fabriqué en Mars 2018 par:**

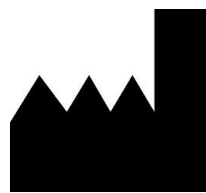

Materialise N.V. Technologielaan 15 B-3001 Leuven Belgique Téléphone: +32 16 39 66 11 **[http://medical.materialise.com](http://medical.materialise.com/)**

#### **Australian Sponsor:**

Emergo Australia; Level 20, Tower II Darling Park; 201 Sussex Street; Sydney NSW 2000; Australia

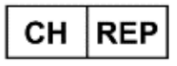

#### **CH Mandataire:**

MDSS CH GmbH, Laurenzenvorstadt 61, 5000 Aarau, Suisse

 $C \in \mathbb{C}^{120}$  Mimics inPrint porte le marquage CE.

© 2018 – Materialise N.V. Tous droits réservés

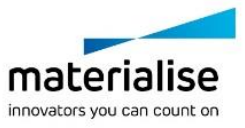

Mimics inPrint 3.0 – Anweisungen für die Softwarenutzung | L-10882-04 10

## <span id="page-11-0"></span>Beschreibung der Mimics inPrint Software

Mimics inPrint ist ein Software-Tool zur Visualisierung und Segmentierung medizinischer Bilder (wie CT und MRT) und Rendering von 3D-Objekten. Mimics inPrint kann als Medizinprodukt eingesetzt werden, wenn der Einsatz im Rahmen der untenstehenden Vorgaben erfolgt.

Mimics inPrint kann zum Laden oder Verarbeiten von 2D-Bildstapeln in zahlreichen Formaten verwendet werden, einschließlich Dicom 3.0, BMP, TIFF, JPG und RAW-Bildern. Sobald Ihre Bilder verarbeitet sind, stehen sie Ihnen für verschiedenste "Engineering on Anatomy" Anwendungen zur Verfügung, wie beispielsweise Messungen, Planung, Modellierung und 3D-Druck.

Mimics inPrint ermöglicht Nutzern, die Segmentierung medizinischer Bilddaten wie CT- und MRT-Scans zu kontrollieren und korrigieren. Ein geübter Softwareanwender kann einfach und genau 3D-Modelle zur Visualisierung und / oder Produktion generieren.

## Indikationen für die Verwendung

Mimics inPrint ist vorgesehen für den Gebrauch als Software Interface und System zur Segmentierung von Bilddaten um DICOM Bildinformationen aus einem medizinischen Scanner in eine Ausgabedatei zu transferieren. Es wird auch als präoperative Software für die Behandlungsplanung eingesetzt. Dabei kann die Ausgabedatei von Mimics inPrint für die Herstellung physischer Nachbildungen der Ausgabedatei durch herkömmliche oder additive Herstellungsverfahren verwendet werden.

Die physische Nachbildung kann für die Diagnostik in den Bereichen orthopädischer, maxillofazialer und kardiovaskulärer Applikationen verwendet werden. Mimics inPrint sollte in Verbindung mit anderen diagnostischen Mitteln und unter klinischem Expertenurteil eingesetzt werden.

## Kontraindikationen

Bitte beachten Sie, dass Mimics inPrint nicht zum Einsatz in der Mammographie dient.

### Warnungen und Empfehlungen

Die Mimics inPrint Software sollte nur von geübten Fachleuten verwendet werden. Um bestmögliche Ergebnisse zu erzielen, empfehlen wir die Teilnahme an einer Schulung durch einen Experten von Materialise. Mit Mimics generierte Ergebnisse oder Arbeitsresultate, die zur Behandlung oder Diagnose von Patienten dienen, müssen von einem zuständigen Arzt überprüft werden, der die 3D-Rekonstruktionen mit den Schichtbildern vergleichen kann, um die Qualität zu verifizieren. Es liegt in der Verantwortung des Arztes zu beurteilen, ob die Behandlung, die mit der als Medizinprodukt deklarierten Software (Mimics inPrint) geplant wurde, durchgeführt werden soll. Inter-Slice und In-Slice-Abstände von weniger als 1 mm sind für Behandlungsentscheidungen auf Basis von 3D-Rekonstruktionen für präoperative Planung oder 3D-Druck empfohlen. Für knochenbezogene Anwendungen raten wir Ihnen die medizinischen Bilder in einem für Knochen optimierten Fenster zu rekonstruieren.

Mimics inPrint unterstützt Messungen mit einer Genauigkeit von 0.01 mm. Bitte beachten Sie, dass die Messungen durch die Genauigkeit der Daten beschränkt sind.

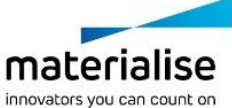

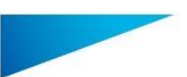

Mimics inPrint 3.0 – Anweisungen für die Softwarenutzung | L-10882-04 11

## Tipps und Vorsichtsmaßnahmen

Bitte achten Sie darauf, dass die Qualität der medizinischen Bilder die Genauigkeit des 3D-Modells in Mimics inPrint bestimmt. Scanprotokolle liegen im Ermessen des Nutzers. Für optimale Ergebnisse wird jedoch empfohlen die Industriestandards einzuhalten. Nur Bilder, die weniger als sechs Monate zuvor generiert wurden, sollten für die Simulation und / oder die Bewertung chirurgischer Behandlungsmöglichkeiten eingesetzt werden.

Bitte beachten Sie, dass das Dicom-Koordinatensystem für jede Dicom-Serie von allen Hitachi-Scannern sowie Siemens Symphony, Sonata und Harmony Scannern mit Software-Versionen, die älter als Syngo MR B13 sind, zurückgesetzt wird.

R<sup>onhy</sup> ACHTUNG: Der Verkauf oder die Verschreibung dieses Geräts durch einen Arzt

unterliegt den Beschränkungen des Bundesgesetzes der USA

## Anweisungen für die Softwarenutzung

#### Mimics inPrint starten

Nach der Installation der Software auf Ihrem PC doppelklicken Sie auf das Mimics inPrint Desktop-Symbol. Sie können auch auf die **Schaltfläche Start** → **Alle Programme**  → **Materialise Software** → **Mimics inPrint** klicken.

Materialise Software wird von einer Lizenzschlüssel-Datei geschützt. Wenn Sie Mimics inPrint zum ersten Mal starten oder wenn der Lizenzschlüssel abgelaufen ist, öffnet sich der sogenannte Key Request Wizard automatisch, um Sie bei dem Registrierungsprozess zu unterstützen. Verfügbare Optionen werden im **Reference Guide** erläutert. Wir empfehlen Ihnen die Option "l*instant activation*" im Key Request Wizard zu wählen. Dadurch wird Ihre Lizenzschlüssel-Datei automatisch erneuert, sobald diese ausläuft. Hierbei wird eine Internetverbindung benötigt.

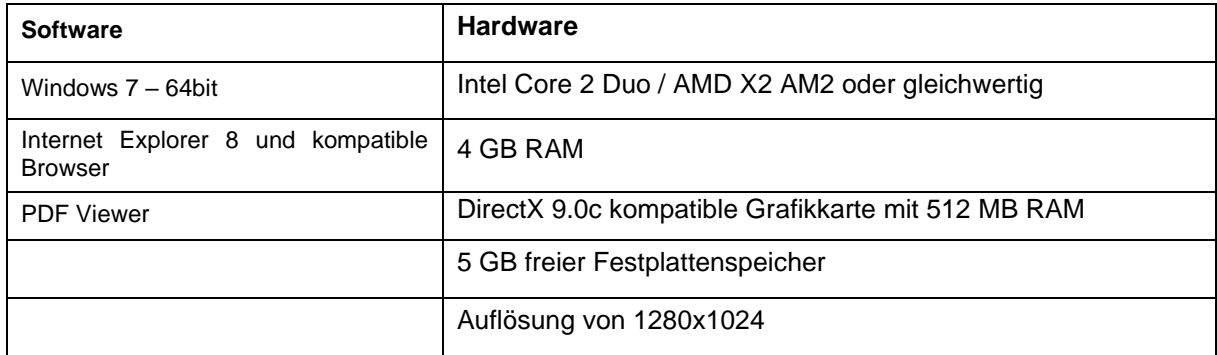

Minimale Systemanforderungen

Anmerkung: Mac Nutzer können Mimics inPrint mithilfe von Boot Camp kombiniert mit einem Windows Betriebssystem installieren.

Anmerkung: Projekte, die in einer Vorgängerversion von Mimics Medical/Research 18.0 erstellt wurden, werden von Mimics inPrint 2.0 oder darauffolgenden Versionen nicht unterstützt.

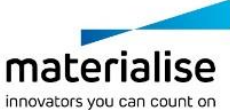

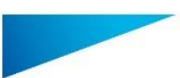

Mimics inPrint 3.0 – Anweisungen für die Softwarenutzung | L-10882-04 12

#### Empfohlene Systemanforderungen

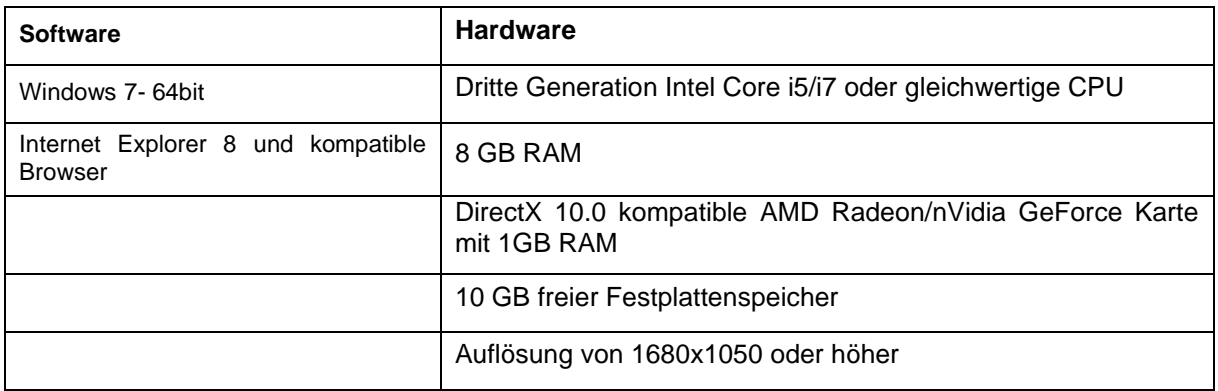

Anmerkung: Eventuell können andere Bedingungen gelten. Wenn mit Datensätzen gearbeitet wird, die größer als 1GB sind, sollten die empfohlenen Systemanforderungen herangezogen werden.

Es wird empfohlen, unsere Software in einer Hardware- und / oder Netzwerkumgebung zu nutzen, in der Cyber-Sicherheitskontrollen implementiert wurden, einschließlich Antivirenund Firewall-Nutzung.

### Kontaktdaten des Herstellers

#### **Hergestellt im März 2018 von:**

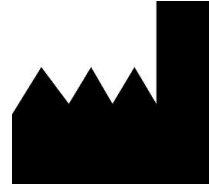

Materialise N.V.

Technologielaan 15 B-3001 Leuven Belgien Telefon: +32 16 39 66 11 **[http://medical.materialise.com](http://medical.materialise.com/)**

#### **Australian Sponsor:**

Emergo Australia; Level 20, Tower II Darling Park; 201 Sussex Street; Sydney NSW 2000; Australia

#### CН **REP**

#### **CH Bevollmächtigter:**

MDSS CH GmbH ,Laurenzenvorstadt 61, 5000 Aarau, Schweiz

Mimics inPrint ist ein CE-gekennzeichnetes Produkt.

© 2018 – Materialise N.V. Alle Rechte vorbehalten.

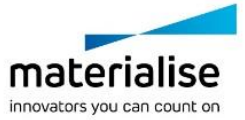

Mimics inprint 3.0 – Instrucciones de uso del Software | L-10882-04 13

## <span id="page-14-0"></span>Descripción del software Mimics inPrint

Mimics inPrint es un software para visualizar y segmentar las imágenes médicas (tales como TAC y RM) y crear objetos en 3D. Mimics inPrint puede ser utilizado como dispositivo médico dentro de los límites descritos en las condiciones de uso previsto.

Mimics inPrint puede ser utilizado igualmente para descargar y procesar numerosos formatos de imágenes 2D tales como: Dicom en formato 3.0, BMP, TIFF, JPG e imágenes sin procesar. Una vez que las imágenes son procesadas, pueden ser utilizadas para distintas aplicaciones de Ingeniería en la Anatomía tales como la medición, el diseño, modelado e impresión en 3D.

Mimics inPrint le permite al usuario controlar y corregir la segmentación realizadas de imágenes médicas tales como CT y resonancias. Un usuario con experiencia en el software puede usar fácilmente y definir de manera precisa los modelos 3D para la visualización y/o la producción del mismo.

### Indicaciones de uso

Mimics inPrint está diseñado para ser utilizado como un interfaz de software y sistema de segmentación de imágenes para transformar información de imágenes DICOM desde un escáner médico a un archivo resultante. También es usado como software operativo para planificación del tratamiento. Con este objetivo, los archivos resultantes de Mimics inPrint pueden ser usados para la fabricación de réplicas físicas, usando métodos de fabricación tradicionales o aditivos.

La réplica física puede ser usada con objetivos de diagnóstico en el área de aplicaciones ortopédicas, maxilofaciales o cardiovasculares. Mimics inPrint debería ser usado junto con otras herramientas de diagnóstico y juicio clínico de un experto.

## Contraindicaciones

Por favor tenga en consideración que Mimics inPrint no fue diseñado para usarse con imágenes mamográficas.

### Precauciones y recomendaciones de uso

El software Mimics inPrint debe ser usado por profesionales entrenados. Para obtener mejores resultados, recomendamos que todos los usuarios participen en la formación ofrecida por los expertos de Materialise. Las imágenes obtenidas utilizadas para el diagnóstico o tratamiento de pacientes deben ser corroboradas por el profesional médico para comparar las reconstrucciones 3D con los cortes de imágenes y verificar la calidad. Es obligación del especialista médico ejercer su juicio profesional en los casos en que se deba utilizar el software médico (Mimics inPrint) para realizar el tratamiento planificado y según el criterio clínico, aprobar el tratamiento planificado. Se recomienda una distancia entre cortes y un espesor de corte de menos de 1mm cuando la decisión sobre el tratamiento se base en reconstrucciones 3D para la planificación pre-operatoria o las impresiones en 3D. Para aplicaciones orientadas a tejido óseo, le aconsejamos reconstruir las imágenes médicas en una ventana optimizada para huesos.

Mimics inPrint permite mediciones con una precisión de 0.01 mm. Tenga en cuenta que las mediciones están limitadas por la resolución de las imágenes.

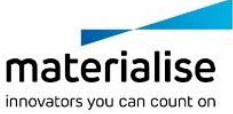

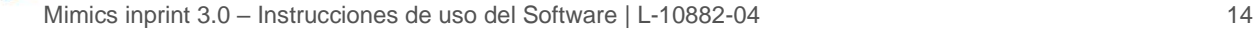

## Sugerencias para una mejor práctica y precauciones

Tenga presente que la calidad de las imágenes médicas determina la exactitud del modelo 3D en Mimics inPrint. Los protocolos de imagenología se realizan a discreción del usuario; sin embargo, recomendamos tener como referencia y seguir los estandartes industriales. Para simular y/o evaluar opciones de tratamientos quirúrgicos, se deben utilizar solamente imágenes obtenidas en los últimos 6 meses.

Tenga en cuenta que el sistema de coordenadas Dicom será reconfigurado para cada serie Dicom proveniente de todos los lectores Hitachi y de los lectores Siemens Symphony, Sonata y Harmony con softwares de versiones anteriores a Syngo MR B13.

 $R_{x}^{\text{sub}}$  *ATENCIÓN,* La ley federal (EE.UU) restringe la de venta por o en nombre de un médico de este software.

### Instrucciones de uso

#### Iniciando Mimics inPrint

Después de instalar el software en su ordenador, haga doble clic sobre el ícono de Mimics inPrint. Igualmente puede hacer clic sobre **Start Button** → **All Programs** → **Materialise Software** → **Mimics inPrint** para comenzar.

El software de Materialise está protegido por un archivo clave (código de activación). Cuando se inicia Mimics inPrint por primera vez o cuando el código ha expirado, el Asistente de Registro de Claves (Key Request Wizard) se iniciará automáticamente para asistirlo en el proceso de registro. Las opciones disponibles se encuentran en la **Guía de Referencia**. Recomendamos seleccionar *"instant activation"* en el Asistente de Registro de Claves. Esto renovará automáticamente el permiso de Archivo Clave cuando expire, siempre y cuando tenga acceso a Internet.

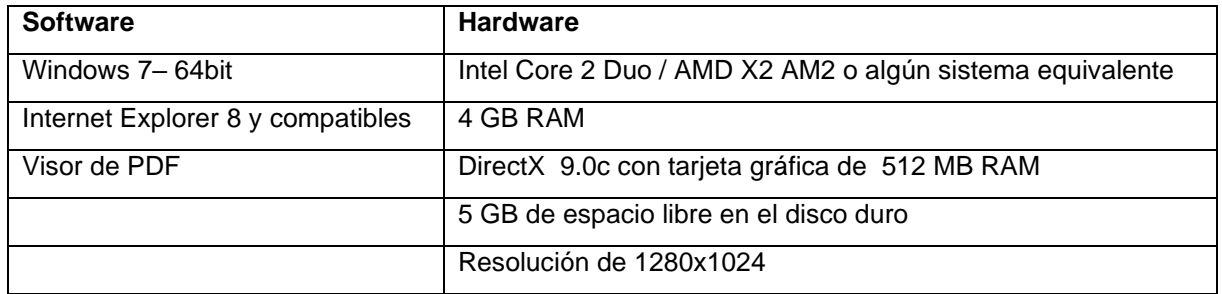

#### Requerimientos mínimos de sistema

Nota: los usuarios Mac pueden instalar el Mimics inPrint usando Boot Camp combinado con un sistema operativo Windows.

Nota: Proyectos creados o modificados en una versión anterior a Mimics Medical/Research 18.0 no son compatibles con Mimics inPrint 2.0 y versiones anteriores de este.

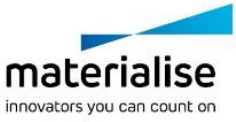

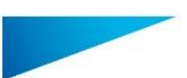

Mimics inprint 3.0 – Instrucciones de uso del Software | L-10882-04 15

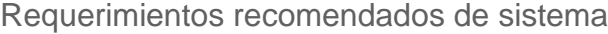

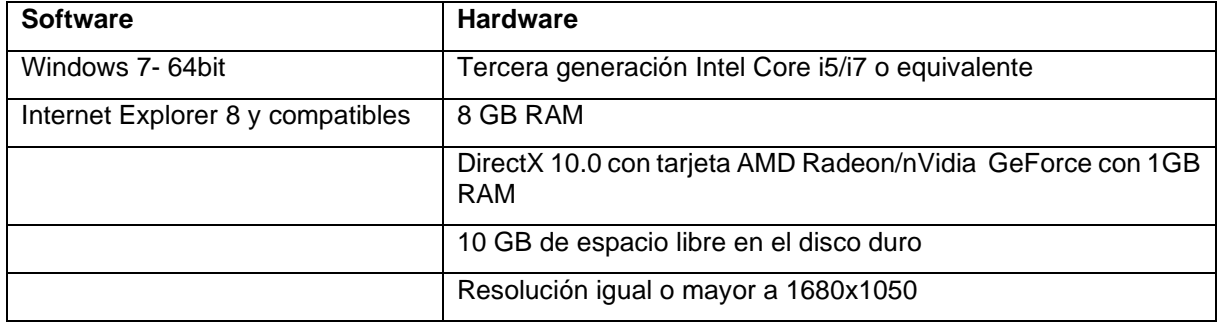

Nota: Otros requisitos pueden aplicar. Al trabajar con bases de datos más pesadas que 1GB, el sistema debe cumplir con los requerimientos recomendados.

Se recomienda utilizar nuestro software en un entorno de hardware y o red en el que se han implementado controles de seguridad cibernética, incluyendo antivirus y el uso de firewall.

## Información del fabricante

#### **Fabricado en Marzo 2018 por:**

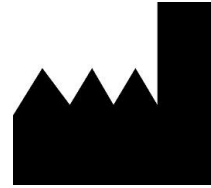

**M**aterialise N.V. Technologielaan 15 B-3001 Leuven Bélgica Teléfono: +32 16 39 66 11 [http://medical.materialise.com](http://medical.materialise.com/)

#### **Australian Sponsor:**

Emergo Australia; Level 20, Tower II Darling Park; 201 Sussex Street; Sydney NSW 2000; Australia

 $C\epsilon$  0120 Mimics inPrint es un producto con la marca CE.

© 2018 – Materialise N.V. Todos los derechos reservados.

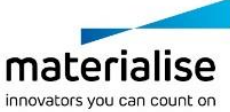

Mimics inPrint 3.0 – Instruções de uso do Software | L-10882-04 16

## <span id="page-17-0"></span>Descrição do Software Mimics inPrint

Mimics inPrint é uma ferramenta de software utilizada para a visualização e segmentação de imagens médicas (como RM e TAC) e para a renderização de modelos 3D. O Mimics inPrint pode ser utilizado como um dispositivo médico, dentro dos limítes descritos abaixo na declaração da utilização pretendida.

O Mimics inPrint pode ser utilizado para carregar e processar conjuntos de imagens 2D de diferentes formatos como: Dicom 3.0, BMP, TIFF, JPG e images puras. No momento em que as imagens são processadas, elas podem ter multiples utilizações dentro da denominada Engenharia na Anatomia como medições, desenho, modelagem e impressão 3D.

O Mimics inPrint permite ao utilizador controlar e corrigir o processo de segmentação de imagens médicas de scanners de TAC e RM. Um utilizador treinado pode definir com facilidade e precisão modelos 3D para visualização e /ou produção.

## *Indicações de uso*

Mimics inPrint é projectado para ser utilizado como ferramenta de software para a segmentação de images médicas e para a conversão de informação imagiológica em formato DICOM num ficheiro de saída. Pode ser também utilizado como software de planeamento pré-operativo de intervenções médicas. Neste caso, o ficheiro de saída do Mimics inPrint pode ser utilizado no fabrico de réplica físicas do ficheiro de saída, com recurso a métodos de manufatura tradicionais ou aditivos.

A réplica física pode ser utilizada para fins de diagnóstico nas áreas de ortopedia, maxilofacial e cardiovascular. Mimics inPrint deverá ser utilizado em conjunto com outras ferramentas de diagnóstico e apreciação clínica qualificada.

## *Contraindicações*

É importante notar que o Mimics inPrint não tem como intuito ser utilizado para imagens de mamografia.

## *Advertências e Recomendações*

O software Mimics inPrint deveria apenas ser usado por profissionais treinados. Recomendamos que todos os utilizadores participem num treino fornecido por algum especialista da Materialise para assim obter os melhores resultados. Os resultados obtidos com o intuito tratar ou diagnosticar um doente, devem ser availados por um responsável clínico que pode comparar as reconstruções 3D com as images radiológicas de forma a verificar a qualidade. É obrigação do responsável clínico de exercer o seu juízo profissional para availar se o tratamento planeado usando o Mimics inPrint (dispositivo médico) deve ser realizado. Uma distância entre fatias menor que 1mm é recomendada para as imagens médicas. Para aplicações relativas aos ossos, recomendamos que a reconstrução das imagens seja feita com o intervalo próprio e optimizado para tecido ósseo.

O Mimics inPrint supporta medições com uma precisão de 0.01mm. Tenha em consideração que as medições são limitadas pela resolução das imagens.

## *Dicas de boa prática e Precauções*

Note que a qualidade das imagens médicas irá determinar a precisão dos modelos 3D no Mimics inPrint. Os protocolos de aquisição de imagens são deixados ao critério dos

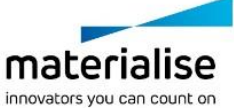

Mimics inPrint 3.0 – Instruções de uso do Software | L-10882-04 17

utilizadores. No entanto, recomendamos que sejam seguidos os padrões e referências da industria.

Apenas imagens que foram obtidas a menos de 6 meses após a sua aquisição devem ser utilizadas para simular ou avaliar possíveis tratamentos cirúrgicos.

Note que o sistema de coordenadas Dicom é reajustado para cada série de imagens Dicom provenientes de scanners Hitachi, da série Symphony, Sonata e Harmony da Siemens com versões de software anteriores a Syngo MR B13.

**K**<sup>sab</sup> ADVERTÊNCIA: A legislação federal dos EUA restringe a venda deste produto a médicos.

## *Instruções de uso*

*Ao iniciar o Mimics inPrint*

Depois de ter instalado o software no seu computador, faça duplo click no ícone do Mimics inPrint no seu ambiente de trabalho. Pode também clickar em **Start** → **All Programs** → **Materialise Software** → **Mimics inPrint** para iniciar o programa.

Os software da Materialise são protegidos com um KeyFile. Quando iniciar o Mimics inPrint pela primeira vez ou quando o Keyfile expirar, o Key Request Wizard iniciará de forma automática para o apoiar no processo de registo e geração do Keyfile. As opções disponíveis são explicadas no **Reference Guide**. Recomenda-se seleccionar "**instant activation"** no Key Request Wizard. Isto permitirá renovar de forma automática o Keyfile expirado, se tiver ligação à internet.

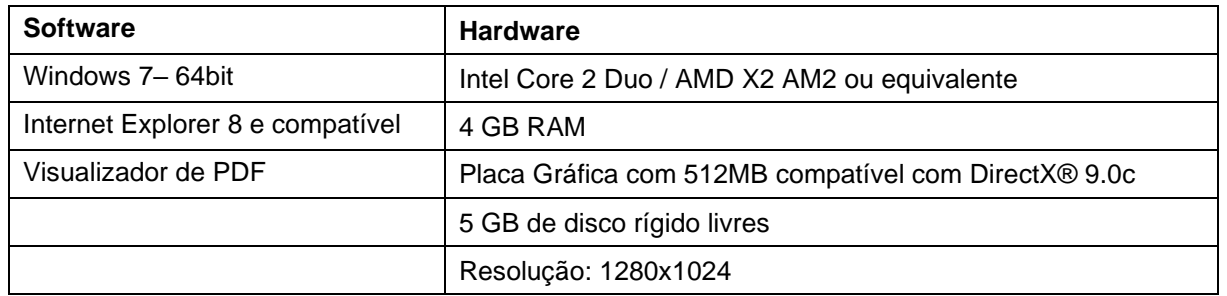

### *Requisitos mínimos do sistema*

Nota: Usuários do Sistema Mac podem instalar o Mimics inPrint usando Boot Camp em combinação com uma plataforma que permita utilizar o sistema operacional Windows.

Nota: Projectos creados ou modificados em versões anteriores a Mimics Medical/Research 18.0 não são compatíveis com Mimics inPrint 2.0 e versões posteriores.

### *Requisitos recomendados do sistema*

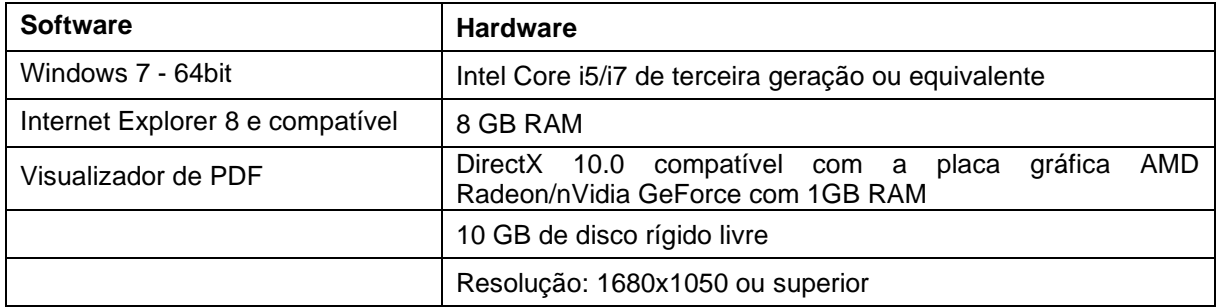

Nota: Outras características podem ser aplicáveis. Quando trabalhar com arquivos com tamanho superior a 1GB, o sistema deve cumprir os requisites recomendados do Sistema.

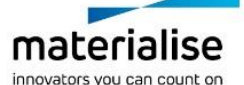

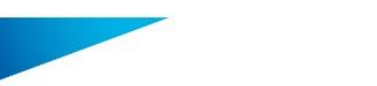

Mimics inPrint 3.0 – Instruções de uso do Software | L-10882-04 18

É recomendado utilizar o software dentro de uma ambiente de hardware e/ou rede nos quais controlos de cyber segurança tenham sido implementados, incluindo anti-vírus e o uso de firewall.

## *Detalhes de contacto*

**Fabricado em Março de 2018 por:**

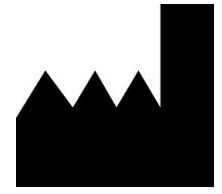

Materialise N.V. Technologielaan 15 B-3001 Leuven Bélgica Telefone: +32 16 39 66 11 **[http://medical.materialise.com](http://medical.materialise.com/)**

**Australian Sponsor:** Emergo Australia; Level 20, Tower II Darling Park; 201 Sussex Street; Sydney NSW 2000; Australia

Mimics inPrint é um produto certificado com marcação CE.

© 2018 – Materialise N.V. Todos os direitos reservados.

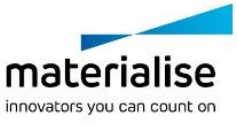

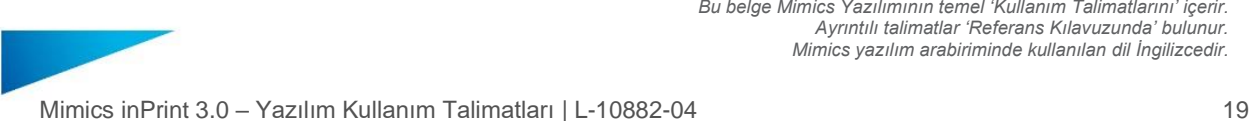

## <span id="page-20-0"></span>Mimics inPrint Yazılımının Açıklaması

Mimics inPrint, tıbbi görüntülerin (örneğin CT ve MRI) görselleştirilmesi ve bölümlendirilmesi ve 3 boyutlu nesnelerin işlenmesi için kullanılan bir yazılım aracıdır. Mimics inPrint aşağıda açıklanan kullanım amacı bildirimi sınırları içerisinde tıbbi bir araç olarak kullanılabilir.

Mimics inPrint, aşağıdakilerin de dahil olduğu çok sayıda formattan 2 boyutlu görüntülerin oluşturduğu yığınları yüklemek ve işlemek için kullanılabilir: Dicom 3.0 formatı, BMP, TIFF, JPG ve ham görüntüler. Görüntüler işlendikten sonra, Anatomi Tasarımının ölçüm, tasarım, modelleme ve 3 boyutlu baskı dahil birçok uygulamasında kullanılabilir.

Mimics inPrint, kullanıcıların CT ve MRI taramaları gibi tıbbi görüntülerin bölümlendirilmelerini kontrol etmesine ve düzeltmesine olanak tanır. Eğitimli bir yazılım kullanıcısı, görselleştirme ve/veya üretim için 3 boyutlu modelleri kolaylıkla ve kesin olarak tanımlayabilir.

## Kullanım Endikasyonları

Mimics inPrint, DICOM görüntüleme bilgilerini tıbbi bir tarayıcıdan çıktı dosyasına aktarmak için kullanılan bir yazılım arayüzü ve görüntü segmentasyon sistemidir. Aynı zamanda tedavi planlaması için operasyon öncesi yazılımı olarak da kullanılmaktadır. Bu amaçla, Mimics inPrint çıktı dosyası, çıktı dosyasının fiziksel kopyasının geleneksel ya da katmanlı imalat yöntemleri kullanılarak üretimi için kullanılabilir.

Fiziksel kopya ortopedik, maksillifasiyal ve kardiyovasküler uygulamalarında teşhis amacıyla kullanılabilir. Mimics inPrint diğer tanı araçları ile beraber ve bir uzmanın klinik değerlendirmesi doğrultusunda kullanılmalıdır.

## Kontraendikasyonlar

Mimics inPrint, mamografi görüntülemede kullanım amacıyla tasarlanmamıştır.

## Uyarılar ve tavsiyeler

Mimics inPrint yazılımı sadece eğitimli profesyoneller tarafından kullanılmalıdır. En iyi sonuçlar için tüm kullanıcıların, bir Materialise uzmanı tarafından verilen eğitime katılmaları tavsiye edilir. Hastaları tedavi etmek veya teşhis koymak için kullanılan çıktılar, kaliteyi onaylamak için 3 boyutlu yeniden yapılandırmaları dilim görüntülerle karşılaştırabilen sorumlu klinisyen tarafından denetlenmelidir. Tıbbı cihaz yazılımı (Mimics inPrint) kullanılarak planlanan tedavilerin uygulanıp uygulanmayacağı ile ilgili kararı vermek, klinisyenin sorumluluğundadır. Ameliyat öncesi planlama veya 3 boyutlu baskı için 3 boyutlu yeniden yapılandırmaları temel alan tedavi kararları için dilimler arası ve dilim için aralığın 1 mm'den az olması tavsiye edilir. Kemiklerle ilgili uygulamalarda tıbbi görüntüleri, kemik için optimum hale getirilmiş bir pencere içinde yeniden yapılandırmanızı tavsiye ediyoruz.

Mimics inPrint yazılımı 0.01 mm hassasiyette ölçümleri desteklemektedir. Ölçümlerin görüntülerin ile sınırlandığını unutmayınız.

## En iyi uygulama ipuçları ve önlemler

Mimics inPrint içerisindeki 3 boyutlu modellerin doğruluk derecesini, tıbbi görüntülerin kaliteleri belirler. Tarama protokolleri kullanıcının takdirine bırakılmıştır ancak, en iyi sonuçlar için sektör standartlarının referans alınmasını ve bunlara uyulmasını tavsiye ediyoruz. Cerrahi tedavi seçeneklerinin simüle edilmesinde ve/veya değerlendirilmesinde sadece son altı ay içinde elde edilen görüntüler kullanılmalıdır.

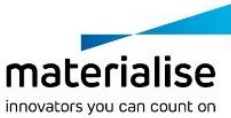

Mimics inPrint 3.0 – Yazılım Kullanım Talimatları | L-10882-04 20

Dicom koordinat sisteminin, tüm Hitachi tarayıcılardan ve Syngo MR B13'ten daha eski yazılım sürümlerinin bulunduğu Siemens Symphony, Sonata ve Harmony tarayıcılardan kaynaklanan her Dicom serisi için sıfırlandığını unutmayın.

**K**<sup>oniy</sup> UYARI: Amerika federal kanunu bu aletin satışını, bir hekim tarafından ya da bir hekimin isteği vasıtasıyla olacak şekilde sınırlar.

## Kullanım Talimatları

### *Mimics inPrint'i Başlatma*

Yazılımı bilgisayarınıza yükledikten sonra, Mimics inPrint simgesine çift tıklatın. Başlamak için ayrıca **Başlangıç Düğmesi** → **Tüm Programlar** → **Materialise Software** → **Mimics inPrint** öğesini de tıklatabilirsiniz.

Materialise yazılımı bir anahtar dosyası ile korunmaktadır. Mimics inPrint yazılımına ilk kez başlarken veya anahtarınızın süresi dolduğunda, Anahtar Talep Sihirbazı kayıt sürecinde size yardımcı olmak için otomatik olarak başlatılacaktır. Mevcut seçenekler **Referans Kılavuzunda** açıklanmıştır. Anahtar Talep Sihirbazında *'hızlı etkinleştirme'* öğesini seçmenizi tavsiye ederiz. Bu işlev, internet erişiminiz varsa lisans Anahtarı Dosyasını, süresi dolduğunda otomatik olarak yenileyecektir.

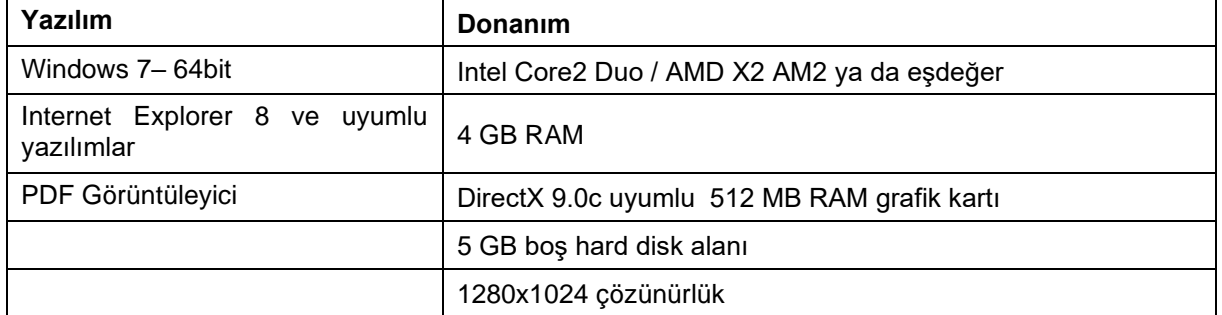

### *Minimum Sistem Gereksinimleri*

Not: Mac kullanıcıları Mimics inPrint yazılımını desteklenen bir Windows işletim sistemi ile Boot Camp' I birlikte kullanarak kurabilirler.

Mimics Medical/Research 18.0 ve önceki sürümlerde yaratılan ya da düzenlenen projeler Mimics inPrint 2.0 ve sonraki sürümler tarafından desteklenmemektedir.

### *Tavsiye Edilen Sistem Gereksinimleri*

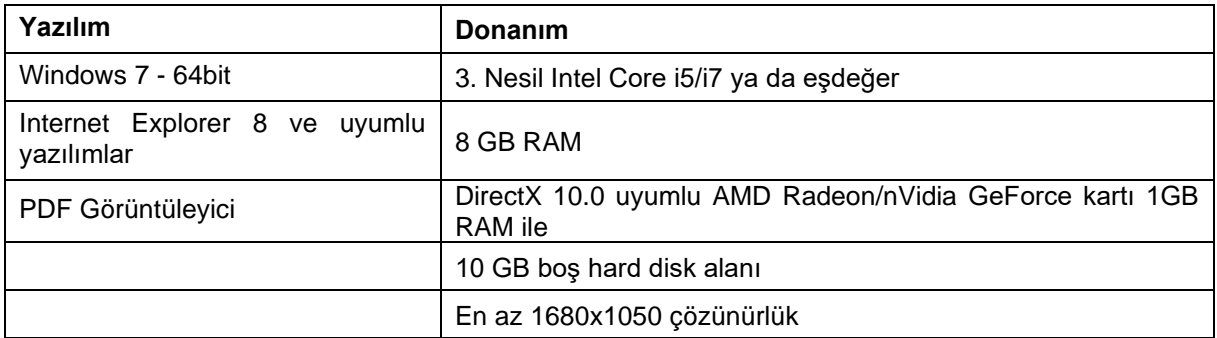

Not: Yukarıdankilerden başka system özellikleri de yeterli olabilir. Fakat 1GB'tan fazla veri setleri ile çalışılıyorsa sistem yukarıdaki tavsiye edilen gereksinimleri sağlamalıdır.

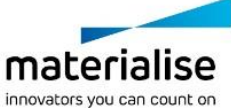

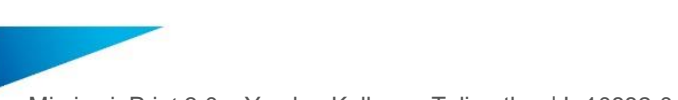

Mimics inPrint 3.0 – Yazılım Kullanım Talimatları | L-10882-04 21

Yazılımımızı siber güvenlik kontrolleri uygulanmış, anti-virüs ve güvenlik duvarı olan yazılım ve/veya ağ ortamı ile kullanmanız tavsiye edilir.

## Üreticinin iletişim bilgileri

**2018 Mart ayında aşağıda bilgileri verilen firma tarafından üretilmiştir:**

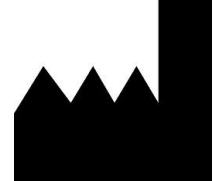

Materialise N.V. Technologielaan 15 B-3001 Leuven Belçika Telefon: +32 16 39 66 11 **[http://medical.materialise.com](http://medical.materialise.com/)**

### **Australian Sponsor:**

Emergo Australia; Level 20, Tower II Darling Park; 201 Sussex Street; Sydney NSW 2000; Australia

Mimics inPrint CE işaretli bir üründür.

© 2018 – Materialise N.V. Tüm hakları saklıdır.

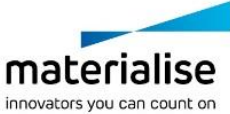

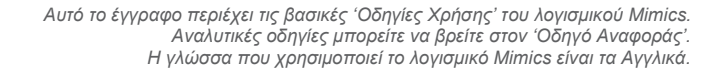

Mimics inPrint 3.0 – Οδηγίες χρήσης λογισμικού | L-10882-04 22

## <span id="page-23-0"></span>Περιγραφή του λογισμικού Mimics inPrint

To Mimics inPrint, είναι ένα λογισμικό που χρησιμοποιείται για την απεικόνιση και κατάτμηση ιατρικών εικόνων (όπως CT και MRI), καθώς και για την ανασύνθεση 3D αντικειμένων. To Mimics inPrint μπορεί να χρησιμοποιηθεί ως ιατρική συσκευή, μέσα στα πλαίσια που περιγράφονται στις προβλεπόμενες δηλώσεις αυτών των εκδόσεων.

Το Mimics inPrint μπορεί να χρησιμοποιηθεί για την φόρτωση και την επεξεργασία 2D εικόνων διαφόρων τύπων συμπεριλαμβανομένων των: Dicom 3.0, BMP, TIFF, JPG και μη επεξεργασμένων εικόνων (raw images). Εφόσον οι εικόνες έχουν επεξεργαστεί, μπορούν να χρησιμοποιηθούν σε πολλές εφαρμογές Engineering on Anatomy, όπως μετρήσεις, ανάλυση, σχεδιασμός, μοντελοποίηση και τρισδιάστατη εκτύπωση.

Το Mimics inPrint επιτρέπει στους χρήστες να ελέγχουν και να ρυθμίζουν την κατάτμηση ιατρικών εικόνων όπως αξονικές τομογραφίες (CT) και μαγνητικές τομογραφίες (MRI). Ένας εκπαιδευμένος χρήστης του λογισμικού μπορεί να δημιουργήσει εύκολα και με ακρίβεια 3D μοντέλα για απεικόνιση ή/και κατασκευή.

### Ενδείξεις χρήσης

Το Mimics inPrint ενδείκνυται για χρήση σαν λογισμικό διεπαφής και σαν σύστημα κατάτμησης ιατρικής εικόνας για τη μεταφορά πληροφοριών DICOM από ένα ιατρικό σκάνερ σε ένα αρχείο. Μπορεί επίσης να χρησιμοποιηθεί σαν λογισμικό για τη μελέτη της θεραπείας πριν από μια επέμβαση. Γι' αυτό το σκοπό ένα αρχείο του Mimics inPrint μπορεί να χρησιμοποιηθεί για την κατασκευή φυσικών αντιγράφων του αρχείου εξόδου χρησιμοποιώντας παραδοσιακές ή additive manufacturing μεθόδους.

Το φυσικό αντίγραφο μπορεί να χρησιμοποιηθεί για διαγνωστικούς σκοπούς στο πεδίο των ορθοπεδικών, γναθοπροσωπικών και καρδιακών εφαρμογών. To Mimics inPrint θα πρέπει να χρησιμοποιείται συνδυαστικά με άλλα διαγνωστικά εργαλεία και με την κλινική κρίση ειδικού.

## Αντενδείξεις

Παρακαλούμε να σημειωθεί ότι το Mimics inPrint δεν προορίζεται για χρήση σε εικόνες μαστογραφίας.

## Προειδοποιήσεις και συστάσεις

Το λογισμικό Mimics inPrint πρέπει να χρησιμοποιείται αποκλειστικά από εκπαιδευμένους επαγγελματίες. Για καλύτερα αποτελέσματα, συστήνουμε την συμμετοχή όλων των χρηστών σε εκπαίδευση η οποία παρέχεται από ειδικό της Materialise. Τα παράγωγα του λογισμικού που προορίζονται για να θεραπεύσουν ή να διαγνώσουν ασθενείς πρέπει να ελέγχονται από τον υπεύθυνο γιατρό ο οποίος μπορεί να συγκρίνει τις 3D ανακατασκευές με τις εγκάρσιες εικόνες ώστε να επαληθεύσει την ποιότητα της επεξεργασίας. Είναι υποχρέωση του υπεύθυνου γιατρού να εξασκήσει την επαγγελματική του/της κρίση αναφορικά με το αν πρέπει να πραγματοποιηθεί η θεραπεία που έχει προγραμματιστεί χρησιμοποιώντας το λογισμικό (Mimics inPrint). Inter-slice και in-slice αποστάσεις μικρότερες του 1mm προτείνονται όταν πρόκειται να παρθούν αποφάσεις θεραπείας με βάση τις 3D ανακατασκευές για προ-εχγειρητικό σχεδιασμό ή τρισδιάστατη εκτύπωση. Για εφαρμογές που σχετίζονται με οστά, συμβουλεύουμε να ανασυνθέσετε τις ιατρικές εικόνες σε κατάλληλη τιμή παραθύρου για οστά.

Το Mimics inPrint υποστηρίζει μετρήσεις με ακρίβεια 0.01mm. Παρακαλούμε να σημειωθεί ότι οι μετρήσεις περιορίζονται από την ανάλυση των ιατρικών εικόνων.

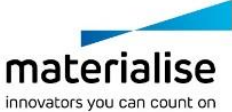

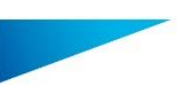

Mimics inPrint 3.0 – Οδηγίες χρήσης λογισμικού | L-10882-04 23

## Συμβουλές βέλτιστης πρακτικής και προφυλάξεις

Σας ενημερώνουμε ότι η ποιότητα των ιατρικών εικόνων καθορίζει την ακρίβεια των 3D μοντέλων στο Mimics inPrint. Τα πρωτόκολλα σάρωσης παραμένουν στη διακριτική ευχέρεια του χρήστη, παρόλα αυτά σας προτείνουμε να αναφέρονται και να ακολουθούνται τα σχετικά βιομηχανικά πρότυπα (industrial standards). Μόνο εικόνες που λήφθηκαν μέσα στο διάστημα των προγενέστερων έξι μηνών θα πρέπει να χρησιμοποιούνται για την προσομοίωση και/ή την αξιολόγηση θεραπείας και χειρουργικής αντιμετώπισης.

Θα πρέπει να γνωρίζετε ότι το σύστημα συντεταγμένων Dicom γίνεται reset, για κάθε σειρά Dicom που προέρχεται από σαρωτές Hitachi, Siemens Symphony και σαρωτές Sonata και Harmony με έκδοση λογισμικού παλαιότερη από Syngo MR B13.

ΠΡΟΣΟΧΗ: Ομοσπονδιακός νόμος (Η.Π.Α) περιορίζει αυτήν τη συσκευή να πωληθεί από ή με τη διαταγή γιατρού.

## Οδηγίες χρήσης

*Έναρξη του Mimics inPrint*

Αφού εγκαταστήσετε το λογισμικό στον υπολογιστή σας, κάντε διπλό κλικ στο εικονίδιο **Mimics inPrint**. Μπορείτε επίσης να κάνετε κλικ στο κουμπί **Έναρξη -> Όλα τα προγράμματα -> Materialise Software -> Mimics inPrint** για να ξεκινήσετε.

Το λογισμικό της Materialise προστατεύεται από ένα **Κλειδί Προϊόντος** (Key File). Κατά την πρώτη εκκίνηση του Mimics inPrint, ή όταν το Κλειδί Προϊόντος έχει λήξει, ο **Οδηγός Αίτησης Κλειδιού** (Key Request Wizard) θα ξεκινήσει αυτόματα ώστε να σας βοηθήσει με την διαδικασία εγγραφής. Στον **Οδηγό Αναφοράς** (Reference Guide) επεξηγούνται οι διαθέσιμες επιλογές. Σας προτείνουμε να επιλέξετε την 'Aμεση Ενεργοποίηση (Instant Activation) στον Οδηγό Αίτησης Κλειδιού. Εφόσον έχετε πρόσβαση στο διαδίκτυο, αυτή η διαδικασία θα ανανεώσει αυτόματα το κλειδί προϊόντος της άδειας σας όταν αυτή λήξει.

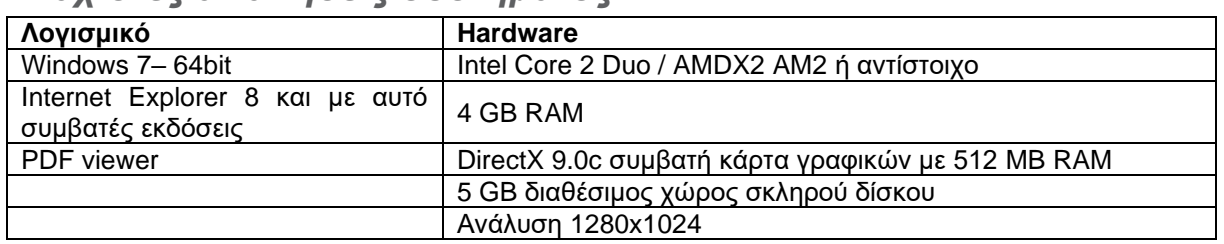

### *Ελάχιστες απαιτήσεις συστήματος*

Σημείωση: Οι χρήστες Mac μπορούν να εγκαταστήσουν το Mimics inPrint χρησιμοποιώντας Boot Camp σε συνδυασμό με ένα υποστηριζόμενο λειτουργικό σύστημα Windows.

Σημείωση: Αρχεία που δημιουργήθηκαν ή τροποποιήθηκαν σε προηγούμενη έκδοση του Mimics Medical/Research 18.0 δεν υποστηρίζονται από το Mimics inPrint 2.0 και τις μεταγενέστερες εκδόσεις του.

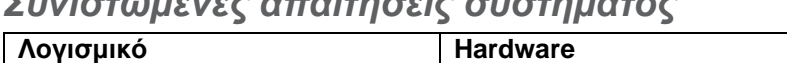

*Συνιστώμενες απαιτήσεις συστήματος*

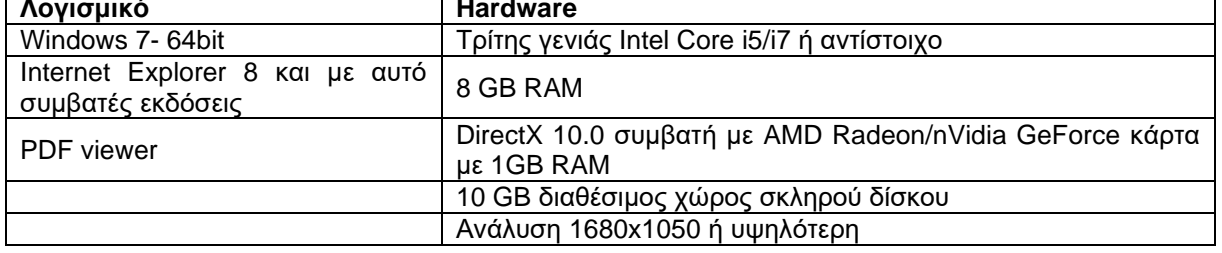

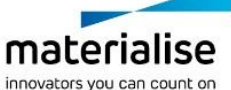

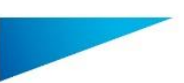

Mimics inPrint 3.0 – Οδηγίες χρήσης λογισμικού | L-10882-04 24

Σημείωση: Άλλες απαιτήσεις μπορεί να ισχύουν. Για δεδομένα μεγαλύτερα του 1GB, το σύστημα πρέπει να συμμορφώνεται με τις συνιστώμενες απαιτήσεις συστήματος.

Συνίσταται η χρήση του λογισμικού μας σε περιβάλλον hardware και/ή δικτύου όπου έχουν εγκατασταθεί εργαλεία ασφάλειας όπως τείχος προστασίας (firewall) και antivirus.

## Στοιχεία επικοινωνίας του κατασκευαστή

**Κατασκευάστηκε το Μάρτιο του 2018 από:**

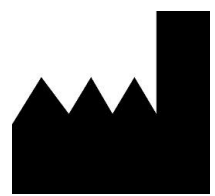

Materialise N.V. Technologielaan 15 B-3001 Leuven Belgium Τηλέφωνο:: +32 16 39 66 11 **[http://medical.materialise.com](http://medical.materialise.com/)**

**Australian Sponsor:** Emergo Australia; Level 20, Tower II Darling Park; 201 Sussex Street; Sydney NSW 2000; Australia

To Mimics inPrint είναι ένα προιόν πιστοποιημένο με σήμανση CE.

© 2018 – Materialise N.V. Με επιφύλαξη κάθε νόμιμου δικαιώματος.

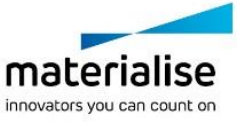

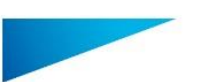

Mimics inPrint 3.0 – Skrócona instrukcja obsługi oprogramowania | L-10882-04 25

## <span id="page-26-0"></span>Opis oprogramowania Mimics inPrint

Mimics inPrint to program do wizualizacji i segmentacji obrazów medycznych (takich jak TK i RM) oraz tworzenia trójwymiarowych modeli. Mimics inPrint może być tylko używany zgodnie z zasadami zawartymi w deklaracji zgodności.

Mimics inPrint może być używany do odczytu i przetwarzania obrazów 2D różnych formatów, w tym: DICOM 3.0, BMP, TIFF, JPG i RAW. Przetworzone obrazy mogą być poddane dalszej edycji (Engineering on Anatomy) obejmującej: pomiary, projektowanie, modelowanie czy drukowanie 3D.

Mimics inPrint umożliwia użytkownikom dokonać segmentacji obrazów medycznych, takich jak skany TK i RM i jej modyfikacji. Przeszkolony użytkownik oprogramowania może łatwo i dokładnie tworzyć trójwymiarowe modele służące do wizualizacji i / lub produkcji.

### Zastosowanie

Mimics inPrint jest przeznaczony do użycia jako interfejs programu i system segmentacji obrazu do przesyłania informacji obrazowych DICOM ze skanera medycznego do pliku wyjściowego. Jest również używany jako oprogramowanie przedoperacyjne do planowania leczenia. W tym celu plik wyjściowy Mimics inPrint może być używany do wytwarzania fizycznych replik pliku wyjściowego przy użyciu tradycyjnych lub przyrostowych metod produkcji.

Fizyczną replikę można wykorzystać do celów diagnostycznych w dziedzinie zastosowań ortopedycznych, szczękowo-twarzowych i sercowo-naczyniowych. Mimis inPrint powinien być używana w połączeniu z innymi narzędziami diagnostycznymi i ekspercką oceną kliniczną.

### Ograniczenia w użyciu

Należy pamiętać, że Mimics inPrint nie jest przeznaczony do analizy zdjęć mammograficznych.

## Uwagi i zalecenia

Oprogramowanie Mimics inPrint powinno być używane tylko przez przeszkolonych specjalistów. Dla uzyskania najlepszych efektów. zalecamy wszystkim użytkownikom uczestnictwo w szkoleniu oferowanym i rekomendowanym przez Materialise. Rezultaty wykorzystywane do leczenia lub diagnozowania pacjentów muszą być sprawdzone przez lekarza specjalistę, który potrafi porównać wyniki segmentacji 3D z obrazami źródłowymi i zweryfikować ich jakość. Obowiązkiem lekarza jest wydanie fachowej i ostatecznej opinii czy planowanie leczenia za pomocą oprogramowania medycznego (Mimics inPrint) może być przeprowadzone .

Przy podejmowaniu decyzji o leczeniu chirurgicznym i planowaniu zabiegów opartym na rekonstrukcji trójwymiarowej lub drukowaniu przestrzennym (3D) zaleca się stosowanie w badaniu obrazowym odległości między przekrojami i rozmiaru piksela mniejszych niż 1 mm. W przypadku kości radzimy wykonywać segmentację obrazów medycznych z ustawieniami zoptymalizowanymi dla kości.

Mimics inPrint dokonuje pomiarów z dokładnością do 0.01 mm. Należy pamiętać, że pomiary są ograniczone rozdzielczością pliku.

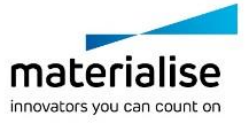

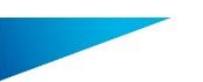

Mimics inPrint 3.0 – Skrócona instrukcja obsługi oprogramowania | L-10882-04 26

## Dobre praktyki i porady

Należy pamiętać, że dokładność modelu trójwymiarowego uzyskanego w programie Mimics inPrint zależy od jakości obrazów medycznych. Akceptacja protokołów skanowania zależy od użytkownika, jednak zalecamy stosować rekomendowane i sprawdzone standardy i procedury. Do symulacji i / lub oceny chirurgicznych metod leczenia należy używać tylko obrazów wykonanych nie więcej niż sześć miesięcy wcześniej.

Należy pamiętać, że układ współrzędnych DICOM jest resetowany dla każdej serii obrazów DICOM, pochodzącej ze wszystkich skanerów Hitachi i Siemens Symphony, Sonata oraz skanerów Harmony z wersją oprogramowania starszą niż Syngo MR B13.

**R**<sup>caty</sup> UWAGA: Prawo federalne (USA) ogranicza sprzedaż tego urządzenia przez lekarza lub na zlecenie lekarza

### Instrukcja obsługi

### *Uruchamianie programu Mimics inPrint*

Po zainstalowaniu oprogramowania na komputerze i uruchomieniu programu Mimics inPrint należy kliknąć dwukrotnie na ikonę. Aby uruchomić program można także wybrać **Start** → **Wszystkie programy** → **Materialise Software** → **Mimics inPrint**.

Oprogramowanie Materialise jest chronione kluczem dostępu. Przy pierwszym uruchomieniu programu Mimics inPrint lub gdy wygaśnie klucz, automatycznie uruchomi się okno rejestracji 'Key Request Wizard'. Dostępne opcje aktywacji są opisane w '**Reference Guide**'. W przypadku wygaśnięcia klucza zalecamy wybrać '*instant activation*' w oknie 'Key Request Wizard'. W ten sposób plik klucz odnowi się automatycznie pod warunkiem, że jest aktywne połączenie z Internetem\*.

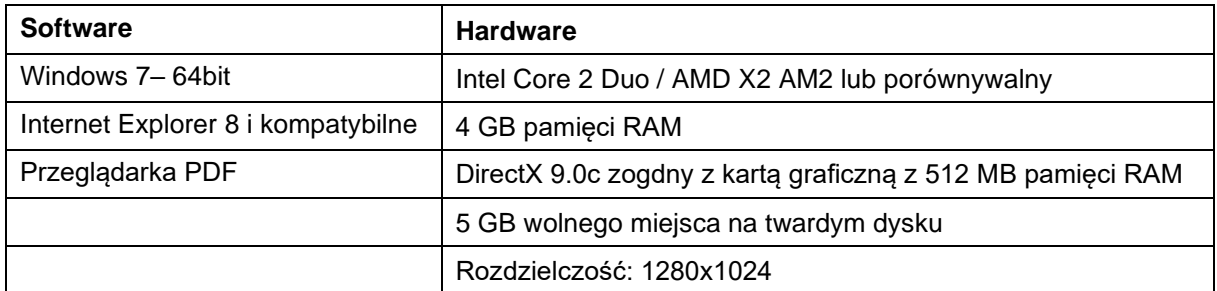

*Minimalne wymagania systemowe*

Uwaga: Użytkownicy Mac mogą zainstalować Mimics inPrint za pomocą Boot Camp w połączeniu z zalecanym systemem operacyjnym Windows.

Uwaga: Projekty stworzone lub zmodyfikowane w wersji wcześniejszej niż Mimics Medical / Research 18.0 nie są obsługiwane przez Mimics inPrint 2.0 i kolejne wersje.

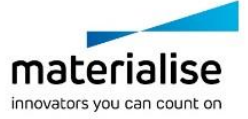

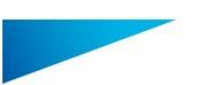

Mimics inPrint 3.0 – Skrócona instrukcja obsługi oprogramowania | L-10882-04 27

#### *Zalecane wymagania systemowe*

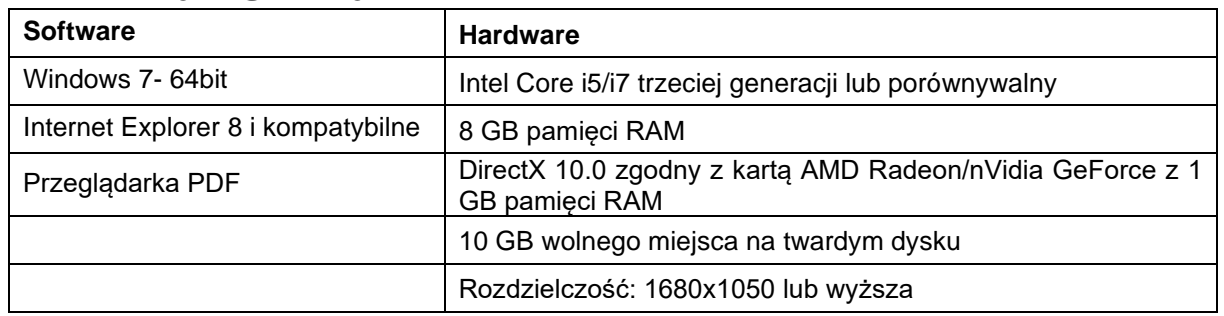

Uwaga: Może być konieczne spełnienie innych warunków. Przy pracy z zestawami danych większych niż 1 GB, system powinien posiadać zalecaną konfigurację systemową.

Zaleca się używanie naszego oprogramowania w środowisku sprzętowym i / lub sieciowym, w którym zostały wdrożone zabezpieczenia cybernetyczne, w tym oprogramowanie antywirusowe i zapory.

### Dane kontaktowe producenta

#### **Wyprodukowano w marcu 2018 r. przez:**

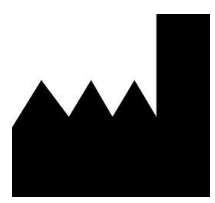

Materialise N.V. Technologielaan 15 B-3001 Leuven Belgia Telefon: +32 16 39 66 11 **[http://medical.materialise.com](http://medical.materialise.com/)**

#### **Australian Sponsor:**

Emergo Australia; Level 20, Tower II Darling Park; 201 Sussex Street; Sydney NSW 2000; Australia

 $C \epsilon$  0120 Mimics inPrint jest oznaczony znakiem CE.

© 2018 – Materialise n.v. Wszystkie prawa zastrzeżone.

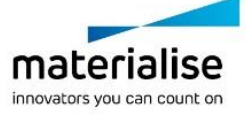

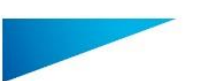

Mimics inPrint 3.0 – Istruzioni d'uso del software | L-10882-04 28

## <span id="page-29-0"></span>Descrizione del software Mimics inPrint

Mimics inPrint è uno strumento software di visualizzazione e segmentazione di immagini mediche (come TAC e MRI) e rendering di oggetti 3D. Mimics inPrint può essere utilizzato come dispositivo medicale, entro i limiti descritti nei termini e condizioni d'utilizzo, come di seguito descritto.

Mimics inPrint può essere utilizzato per caricare ed elaborare stack di immagini 2D in numerosi formati, compresi: Dicom 3.0, BMP, TIFF, JPG e immagini in formato raw. Una volta elaborate le immagini possono essere utilizzate in numerose applicazioni di "Ingegneria dell'anatomia", comprese la misurazione, progettazione, modellazione e stampa 3D.

Mimics inPrint consente agli utenti di controllare e correggere la segmentazione di immagini mediche, quali scansioni TAC e MRI(Magnetic Resonance Imaging). Un utente in possesso di adeguata formazione per il software può facilmente definire accurati modelli 3D per la visualizzazione e/o produzione.

## Indicazioni per l'uso

Mimics inPrint è inteso per essere utilizzato come uno strumento software d'interfaccia e come strumento per la segmentazione di immagini e per il trasferimento di immagini DICOM da un dispositivo medico per acquisizione di immigini ad un output file. E' anche usato come software pre-operativo per la pianificazione di trattamenti medici. Per quest'ultimo obiettivo, l'output file può essere utilizzato per la fabbricazione di una sua replica fisica utilizzando metodi tradizionali o di additive manufacturing (stampa 3D).

La replica fisica può essere utilizzata per effettuare diagnosi nel campo ortopedico, maxillofacciale e cardiovascolare. Mimics in Print è inteso per essere utilizzato da medici qualificati unitamente ad altri metodi diagnostici.

## Controindicazioni

Notare che Mimics inPrint non è destinato all'impiego per imaging mammografico.

### Avvertenze e raccomandazioni

Il software Mimics inPrint deve essere utilizzato esclusivamente da professionisti qualificati. Per risultati ottimali si consiglia a tutti gli utenti la partecipazione ad un corso di formazione tenuto da un esperto di Materialise. I risultati destinati al trattamento o alla diagnosi di pazienti devono essere controllati da un medico responsabile in grado di confrontare le ricostruzioni 3D con le immagini per verificarne la qualità. Obbligo ultimo del medico responsabile è esercitare il proprio giudizio professionale per stabilire se il trattamento pianificato mediante il software per dispositivi medicali (Mimics inPrint) possa essere eseguito. Risoluzione inferiore a 1 mm è consigliata nel caso in cui si decida di basare la decisione di trattamento su ricostruzioni 3D per la pianificazione preoperativa o per stampa 3D. Per applicazioni ossee si consiglia di ricostruire le immagini mediche in una finestra ottimizzata per la parte ossea.

Mimics inPrint supporta misurazioni con una precisione di 0.01mm. Prestare peró attenzione che l'accuratezza é limitata dalla risoluzione dei dati in ingresso.

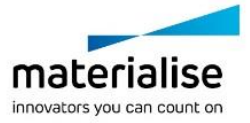

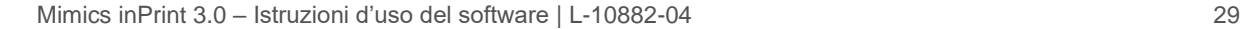

## Consigli di buona pratica e precauzioni

Tenere presente che la qualità delle immagini mediche determina il grado di precisione del modello 3D in Mimics inPrint. La scelta dei protocolli di scansione è a discrezione dell'utente, tuttavia si consiglia di fare riferimento e ottemperare agli standard del settore. Per la simulazione e/o valutazione di opzioni di trattamento chirurgico devono essere utilizzate immagini ottenutenegli ultimi sei mesi.

Tenere presente che il sistema di coordinate Dicom viene resettato per ciascuna serie Dicom ottenuta con scanner Hitachi e con scanner Siemens Symphony, Sonata e Harmony con versioni software precedenti a Syngo MR B13.

R<sup>onty</sup> ATTENZIONE: La legge federale in USA permette la vendita di questo strumento software solo a seguito di un'ordinazione da parte di un medico.

## Istruzioni d'uso

### Avvio di Mimics inPrint

Dopo avere installato il software sul PC, fare doppio clic sull'icona di Mimics inPrint sul desktop. Per iniziare è anche possibile cliccare su **Start** → **Programmi** → **Materialise Software** → **Mimics inPrint**.

Il software Materialise è protetto da un 'file chiave'. Quando Mimics inPrint viene avviato per la prima volta, o una volta scaduta la chiave, il Key Request Wizard (procedura guidata di richiesta chiave) viene automaticamente avviato per assistere l'utente nella procedura di registrazione. Le opzioni disponibili sono illustrate nella **Guida di riferimento**. Si consiglia di selezionare *'instant activation' (attivazione istantanea) nel* Key Request Wizard. In questo modo, se si dispone di accesso ad Internet la chiave verrà rinnovata automaticamente alla scadenza.

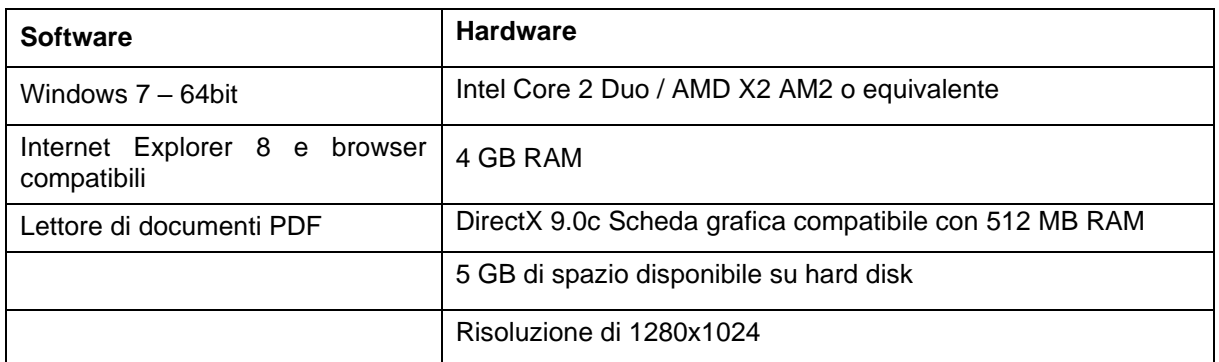

### Requisiti minimi di sistema

Nota: gli utenti MAC possono installare Mimics inPrint utilizzando Bootcamp in combinazione con un sistema operativo Windows supportato.

Nota: Progetti creati o modificati in versioni antecedenti Mimics Medical/Research 18 non sono supportati da Mimics inPrint 2.0 o da versioni successive.

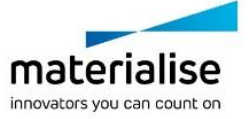

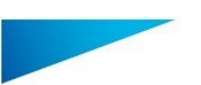

Mimics inPrint 3.0 – Istruzioni d'uso del software | L-10882-04 30

### Requisiti di sistema consigliati

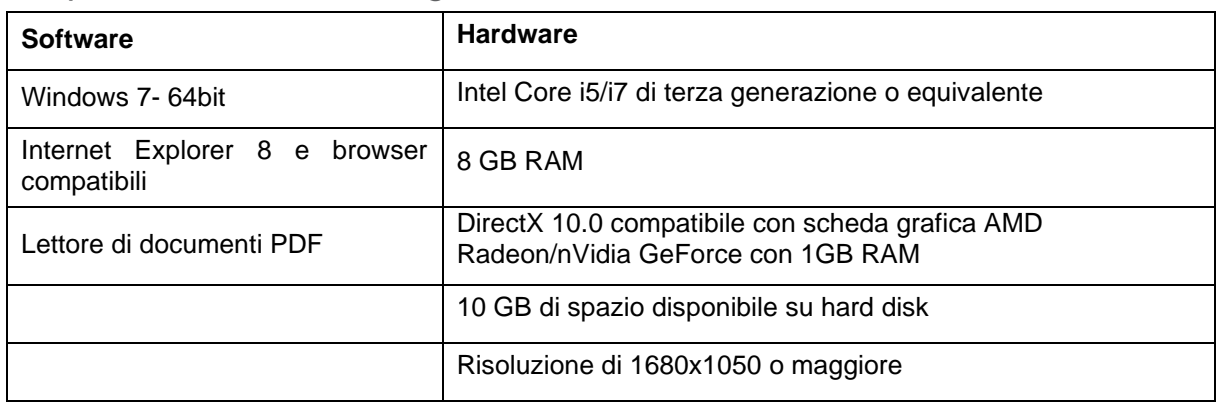

Nota: Altre caratterisctiche potrebbero essere sufficienti; ma con dataset più grandi di 1 GB il sistema deve soddisfare i requisiti di sistema consigliati.

È raccomandabile l'utilizzo del nostro Software con Hardware e/o connessione di rete per cui ci sia un controllo della sicurezza cibernetica attraverso l'implementazione di un sistema antivirus e l'utilizzo di firewall.

## Dettagli di contatto produttore

#### **Prodotto nel a Marzo 2018 da:**

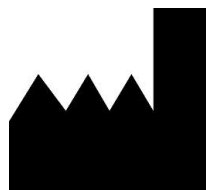

Materialise N.V. Technologielaan 15 B-3001 Leuven Belgio Telefono: +32 16 39 66 11 **[http://medical.materialise.com](http://medical.materialise.com/)**

#### **Australian Sponsor:**

Emergo Australia; Level 20, Tower II Darling Park; 201 Sussex Street; Sydney NSW 2000; Australia

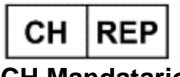

#### **CH Mandatario:**

MDSS CH GmbH, Laurenzenvorstadt 61, 5000 Aarau, Svizzera

 $C \in \mathbb{C}$  Mimics inPrint è un prodotto a marchio CE.

© 2018 – Materialise N.V. Tutti i diritti sono riservati.

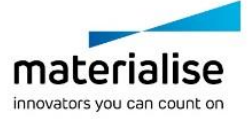